# **Release Notes**

================

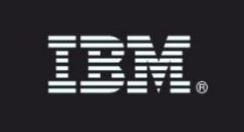

Release:  $v10.6$ 

Product: **IBM Security Guardium** Version Guardium v10.0 GPU 600 Completion Date: 2018-December-11 Revised: 2019-March-18

IBM Security Guardium is designed to help safeguard critical data.

Guardium is a comprehensive data protection platform that enables security teams to automatically analyze sensitive-data environments such as databases, data warehouses, big data platforms, cloud environments, file systems, mainframes, IBM Z®, IBM i platforms, and so on.

Guardium minimizes risk, protects sensitive data from internal and external threats, and seamlessly adapts to IT changes that may impact data security. It ensures the integrity of information in data centers and automates compliance controls like GDPR, HIPAA, SOX, PCI, and others.

Guardium provides a suite of programs organized around components and modules:

- IBM Security Guardium Appliances
- IBM Security Guardium Data Security and Compliance
	- o IBM Security Guardium Data Protection
	- o IBM Security Guardium Data Activity Monitor
	- o IBM Security Guardium Vulnerability Assessment
- **IBM Security Guardium for Files** 
	- o IBM Security Standard Activity Monitor for Files
	- o IBM Security Advanced Activity Monitor for Files
- IBM Security Guardium Data Protection for NAS
- IBM Security Guardium Data Protection for SharePoint
- IBM Security Guardium Multi-Cloud Data Protection

# Table of Contents

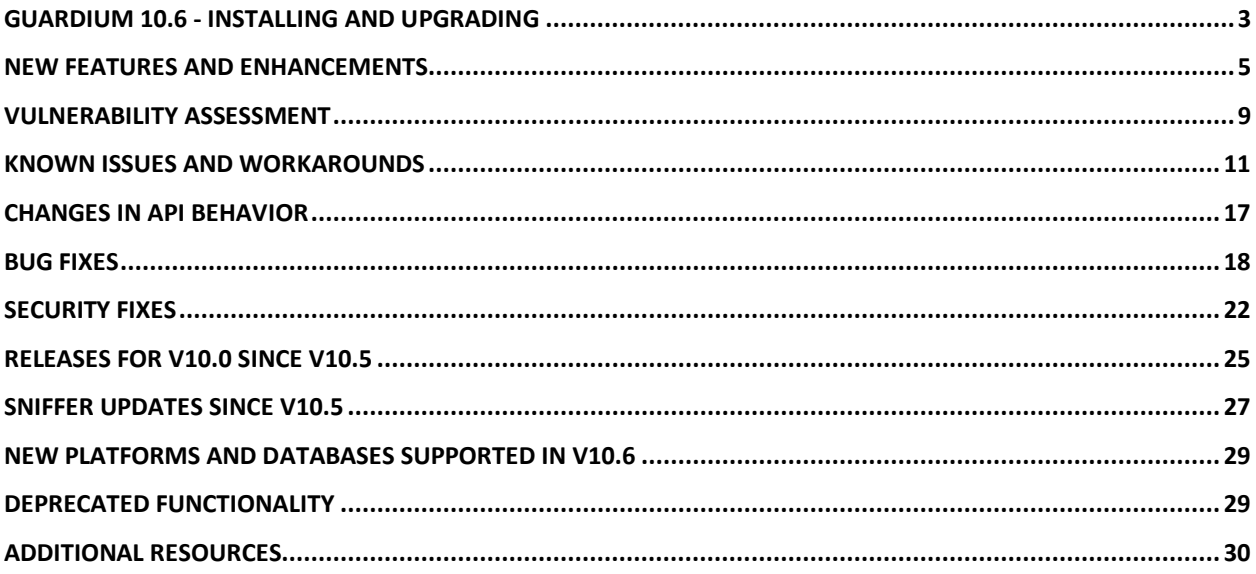

# <span id="page-2-0"></span>Guardium 10.6 - Installing and Upgrading

Read through this document before you begin installation.

ISO or GPU:

For Guardium release v10.6, the software is available as an ISO product image from Passport Advantage and as a GPU from Fix Central.

Passport Advantage:

[ibm.com/software/howtobuy/passportadvantage/pao\\_customers.htm](http://www.ibm.com/software/howtobuy/passportadvantage/pao_customers.htm)

On Passport Advantage (PA), you'll find the Guardium Product Image - ISO file, licenses, product keys, and manuals. You may only download the products that your site is entitled.

If you need assistance finding or downloading a product from the Passport Advantage site, contact the Passport Advantage team at 800-978-2246 (8:00 AM - 8:00 PM EST) or by email paonline@us.ibm.com.

Fix Central:

[ibm.com/support/fixcentral](http://www.ibm.com/support/fixcentral)

On Fix Central, you'll find Guardium Patch Update files (GPUs), individual patches and the current versions of STAP and GIM.

If you need assistance finding a product on Fix Central, contact Guardium support.

## **Upgrading to v10.6**

v10.6 (v10.0 GPU 600) can be installed on any v10.x system regardless of whether it was upgraded from v9.x or built from an earlier v10.x image.

The only dependency is that v10.0 Health Check patch 9997 must be successfully installed before installing the Guardium v10.6 (v10.0 GPU 600). See the section [Health Check patch.](#page-3-0)

v10.6 (v10.0 GPU 600) includes all previous  $v10.x$  fix packs, [security fixes](#page-21-0) and sniffer [patches.](#page-26-0)

To help speed up this upgrade, Guardium customers must backup, archive and purge the appliance data as much as possible. During GPU upgrades, the appliance's internal database will shut down. Depending on the size of the database, it might take an extended amount of time to restart. During this time, CLI access will only be available in recovery mode.

In recovery mode, the following CLI message will display: The internal database on the appliance is currently down and CLI will be working in 'recovery mode'; only a limited set of commands will be available.

**Important:** Do NOT reboot the system during the internal database upgrade. For real-time details on the system patch installation, use the CLI command show system patch

status. For v10.6, you can run this command in the CLI recovery mode, but only after a certain point in the v10.0 GPU 600 installation when the CLI command gets added.

## **Note for appliances upgrading from v10.1.2 and lower:**

When using the GUI (fileserver method) to upload GPU 600, there is a risk of time out because of the large file size.

Recommendation: Use the CLI command system patch install. For more information on this command, see [Store system patch install.](https://www.ibm.com/support/knowledgecenter/en/SSMPHH_10.5.0/com.ibm.guardium.doc.reference/cli_api/system_cli_commands.html)

# <span id="page-3-0"></span>**Health Check patch**

The v10.0 Health Check patch 9997 must be successfully installed in the last seven days before installing Guardium v10.6 (v10.0 GPU 600).

If the Health Check patch isn't installed as recommended, GPU 600 will fail with this error message: Patch Installation Failed - Latest patch 10.0p9997 required.

The Health Check file is a compressed file with the file name in this format: SqlGuard 10.0p9997 HealthCheck <date>.zip.

Note: Always use the latest and newest version of Health Check patch on Fix Central, even if you have the Health Check patch from earlier GPUs.

# **General Notes**

This GPU patch will restart the appliance.

Installation must be scheduled during a "quiet" time on the Guardium appliance to avoid conflicts with other long-running processes such as heavy reports, audit processes, backups and imports.

Purge as much unneeded data as possible for an easier installation process.

If the downloaded package is in .ZIP format, customers are required to extract it outside the Guardium appliance before uploading or installing it.

To avoid aggregator merge issues, install this patch both on a collector and corresponding aggregator appliance.

**Important:** Installation must be across all the appliances: central manager, aggregators, and collectors.

## **Installing or upgrading to 10.6 Windows S-TAP**

Fresh install of v10.6 - no reboot required Upgrading from v9 to v10.6 - no reboot required Upgrading from v10.0 and build lower than 83909 - reboot is required Upgrading from v10.1.x (revisions lower than Windows STAP v10.1.22.16) - reboot is required

# <span id="page-4-0"></span>New Features and Enhancements

Guardium v10.6 introduces new features and enhancements.

#### **UI-Based Enhancements**

#### **Policy builder for data**

The new policy builder simplifies policy management with enhancements like sorting and filtering by properties, exporting CSVs with policy and rule properties, and dedicated collection profile rule types. For more information, see [Policies.](https://www.ibm.com/support/knowledgecenter/en/SSMPHH_10.6.0/com.ibm.guardium.doc/protect/building_policies.html)

#### **Session-level policies**

Support for session-level policies improves policy processing for rules that fire on session or access level information. It works with both UNIX and Windows S-TAPs. See [Session-level](https://www.ibm.com/support/knowledgecenter/en/SSMPHH_10.6.0/com.ibm.guardium.doc/protect/session_level_policies_overview.html)  [Policies.](https://www.ibm.com/support/knowledgecenter/en/SSMPHH_10.6.0/com.ibm.guardium.doc/protect/session_level_policies_overview.html)

#### **Outliers Mining**

New default dashboards to assist investigating outlier findings, support for environments with multiple central managers, a simplified API for enabling and disabling, and an enhanced outlier mining status page. For more information, see [Outliers Detection.](https://www.ibm.com/support/knowledgecenter/en/SSMPHH_10.6.0/com.ibm.guardium.doc/monitor/outliers_detection.html)

#### **Query-report builder**

The new query-report builder combines the legacy report and query builders into a simplified workflow where each query represents one corresponding report. For more information, see [Using the Query-Report Builder.](https://www.ibm.com/support/knowledgecenter/en/SSMPHH_10.6.0/com.ibm.guardium.doc/reports/building_queries.html)

#### **Disk and Database Health Analyzer**

In addition to monitoring, Guardium now predicts database sizes and files on disk (/var). When it identifies a database whose size, or files on disk (/var), might potentially reach 50 percent in the next 14 days, it sends alerts. Alerts also appear in the deployment health dashboard of the central manager. See [Self-Monitoring.](https://www.ibm.com/support/knowledgecenter/en/SSMPHH_10.6.0/com.ibm.guardium.doc.admin/adm/self_monitoring.html)

#### **Guardium Logins Report:**

The Guardium Logins report now displays the CLI user name, the login date and time, logout date and time and remote host information for both successful and failed logins. The report previously captured only GUI logins. To access this report through the GUI, navigate to Reports > Monitoring of Guardium System > Guardium Logins.

#### **Cloud Deployment**

#### **External S-TAP**

Guardium External S-TAP intercepts traffic for cloud and on-premises database services without installing an agent on the database server. This component is available as a Docker image and can be deployed anywhere. For more information about installing and using External S-TAP, see [External S-TAP.](https://www.ibm.com/support/knowledgecenter/en/SSMPHH_10.6.0/com.ibm.guardium.doc.stap/proxy/proxy_overview.html?lang=en) For the External S-TAP Docker image, go to [Docker store External S-TAP.](https://store.docker.com/images/ibm-security-guardium-external-stap)

#### **GIM**

### **GIM Enhancements**

Set up by Client enhancements: GIM group builder and Generate API function. Ability to see installed modules when choosing the client. See [Setup by Client.](https://www.ibm.com/support/knowledgecenter/en/SSMPHH_10.6.0/com.ibm.guardium.doc.stap/gim/gim_module_installation.html?lang=en)

#### **Vulnerability Assessment**

## **Vulnerability Assessment support for multi-threading**

Vulnerability assessment support for multi-threading reduces scan time by scheduling and running multiple security assessments in parallel, allowing you to run two concurrent scans for each CPU core. For more information, see [Multi-thread Assessment.](https://www.ibm.com/support/knowledgecenter/en/SSMPHH_10.6.0/com.ibm.guardium.doc/assess/run_assessment.html%23run_assessment__Multi_Thread_Assessment?lang=en)

### **Windows S-TAP**

#### **FAM MS-Office events consolidation**

Guardium can filter out the extraneous, irrelevant MS Word, Excel, and PowerPoint file activities from FAM monitoring. See [Configuring consolidation of FAM MS Office events.](https://www.ibm.com/support/knowledgecenter/en/SSMPHH_10.6.0/com.ibm.guardium.doc/protect/fam_office_event_consolidation.html)

#### **Firewall**

The Windows parameter, firewall default state, has a new state that uses session level policies for decisions, reducing latency and improving performance. See firewall default state for [Windows S-TAP.](https://www.ibm.com/support/knowledgecenter/en/SSMPHH_10.6.0/com.ibm.guardium.doc.stap/stap/r_stapparmsw_firewall.html#r_stapparms_firewall__firewall_default_state_w)

#### **Pre-kernel Dump Verification**

S-TAP now comes packaged with a pre-kernel dump verification utility called System Verification Tool. This tool helps customers determine if their dump settings in the registry are configured correctly so that a kernel dump can be successfully performed. For more information, see [Pre-Kernel dump verification utility for Windows S-TAP.](https://www.ibm.com/support/knowledgecenter/en/SSMPHH_10.6.0/com.ibm.guardium.doc.admin/tshoot/basic_information_for_ibm_support.html)

## **UNIX S-TAP**

## **S-TAP Resilience**

S-TAP resilience identifies user configuration errors that S-TAP could not validate. The S-TAP remains connected to Guardium appliance even if the user made significant mistakes in the configuration. In this case, the STAP control status will be yellow. Access the Event Log from the S-TAP Control page to view and rectify the errors. See [Linux and UNIX systems: Configure](https://www.ibm.com/support/knowledgecenter/en/SSMPHH_10.6.0/com.ibm.guardium.doc.stap/stap/linux_cfg_stap_gui.html?lang=en)  [S-TAP from the GUI.](https://www.ibm.com/support/knowledgecenter/en/SSMPHH_10.6.0/com.ibm.guardium.doc.stap/stap/linux_cfg_stap_gui.html?lang=en)

#### **DB2 exit health check script**

The DB2 exit health check script gathers information from the DB2 server, used for configuring and troubleshooting the DB2 IEs. See [DB2 Exit integration with S-TAP S-TAP is not capturing](https://www.ibm.com/support/knowledgecenter/en/SSMPHH_10.6.0/com.ibm.guardium.doc.stap/stap/db2_stap_integrate.html%23task_bh3_1xj_3y?lang=en)  DB<sub>2</sub> exit traffic.

#### **Exit libraries**

When upgrading S-TAP with an exit library to 10.6, the database still requires restart. However, when upgrading v10.6 S-TAP to a higher version, an immediate database restart would no longer be required. See [Linux and UNIX systems: Using Exit Libraries.](https://www.ibm.com/support/knowledgecenter/en/SSMPHH_10.6.0/com.ibm.guardium.doc.stap/stap/unix_stap_exit_upgrade.html)

#### **Cassandra auditing**

Cassandra auditing can log to a file appender. See [Linux and UNIX systems: Configure](https://www.ibm.com/support/knowledgecenter/en/SSMPHH_10.6.0/com.ibm.guardium.doc.stap/stap/unix_cassandra_audit_log_to_file_appender.html)  [Cassandra auditing to log to a FileAppender.](https://www.ibm.com/support/knowledgecenter/en/SSMPHH_10.6.0/com.ibm.guardium.doc.stap/stap/unix_cassandra_audit_log_to_file_appender.html)

#### **Firewall**

The UNIX S-TAP parameter, firewall default state, has a new state that uses session level policies for decisions, reducing latency and improving performance. See [Firewall.](https://www.ibm.com/support/knowledgecenter/en/SSMPHH_10.6.0/com.ibm.guardium.doc.stap/stap/r_stapparmsu_firewall.html)

#### **File Activity Monitor (FAM)**

#### **FAM for GDPR**

A new FAM for GDPR accelerator provides policies, discovery and classification, and reports for GDPR readiness. For more information, see [FAM Accelerator overview.](https://www.ibm.com/support/knowledgecenter/en/SSMPHH_10.6.0/com.ibm.guardium.doc/getstart/fam_workflow.html)

#### **FAM for NAS and SharePoint**

FAM adds a new feature to monitor and audit SharePoint servers and network-attached storage devices in the Windows environment. For more information, see [File Activity Monitor for NAS](https://www.ibm.com/support/knowledgecenter/en/SSMPHH_10.6.0/com.ibm.guardium.doc/monitor/fam_nas_sp.html?lang=en)  [and SharePoint.](https://www.ibm.com/support/knowledgecenter/en/SSMPHH_10.6.0/com.ibm.guardium.doc/monitor/fam_nas_sp.html?lang=en)

#### **CAS (Configuration Auditing System)**

#### **CAS Installer**

CAS joins the other Guardium agents on Windows servers with a new .NET installer. See [Installing CAS.](https://download4.boulder.ibm.com/sar/CMA/IMA/07zs1/0/Guardium_v10.6_CAS_Windows_v10.6.0.136_release_notes.pdf)

#### **Additional Enhancements**

## **Oracle Datasource**

Guardium 10.6 supports datasource connections with SSL with server-signed and mutual authentication. SSL connections can be initiated using either the DataDirect or Oracle JDBC driver.

### **Guardium Password Enhancements:**

Stronger Passwords:

Guardium GUI passwords are now compliant with STIG rule APP3320. Admins can enable strong password compliance using the CLI command strong password enable. Note: This feature is enforced on local Guardium appliance users only. Admins who have configured LDAP won't see the new behavior changes for strong passwords.

#### Password Hashing:

User passwords for the Guardium GUI are now hashed with a stronger password hashing algorithm that's compliant with industry standards.

#### LDAP Authentication:

Guardium now supports LDAP authentication. Customers using LDAP will no longer need to create separate local user IDs. The local user  $\&$  password will be the LDAP user  $\&$  LDAP password. Note: Upgrading customers must delete existing local users using the setguiuser CLI command.

For more information on passwords, see User Account, [Password and Authentication CLI](https://www.ibm.com/support/knowledgecenter/en/SSMPHH_10.6.0/com.ibm.guardium.doc.reference/cli_api/user_account_password_and_authentication_cli_commands.html%23user_account_password_and_authentication_cli_commands__StoreDisableSHA1Passwords)  [Commands.](https://www.ibm.com/support/knowledgecenter/en/SSMPHH_10.6.0/com.ibm.guardium.doc.reference/cli_api/user_account_password_and_authentication_cli_commands.html%23user_account_password_and_authentication_cli_commands__StoreDisableSHA1Passwords)

#### **GDPR readiness**

Follow these guidelines to configure your Guardium system for GDPR readiness: [GDPR Readiness.](https://www.ibm.com/support/knowledgecenter/en/SSMPHH_10.6.0/com.ibm.guardium.doc.admin/adm/gdpr_readiness.html)

#### **Discover sensitive data**

The discover sensitive data tool replaces the classification policy builder and classification process builder and adds support for reusing both policies and audit processes. For more information, see [Discover Sensitive Data.](https://www.ibm.com/support/knowledgecenter/en/SSMPHH_10.6.0/com.ibm.guardium.doc/discover/discover_sensitive_data.html?lang=en)

#### **TSM (Tivoli Storage Manager) v7.1.8**

Guardium now supports TSM v7.1.8. To configure TSM Archive or backup, see [Configure TSM](https://www.ibm.com/support/knowledgecenter/en/SSMPHH_10.6.0/com.ibm.guardium.doc.admin/adm/archiving_data.html#archiving_data__tsm_archive_backup)  [v7.1.8.](https://www.ibm.com/support/knowledgecenter/en/SSMPHH_10.6.0/com.ibm.guardium.doc.admin/adm/archiving_data.html#archiving_data__tsm_archive_backup)

## **SAN (Subject Alternative Name) Support:**

SAN support has been added to the CLI commands: create csr alias, create csr external stap, create csr gim and create csr gui. There are ten SAN slots for each CSR generation command. Nine of the SANs are optional and can be added in FQDN (Fully Qualified Domain Name) format. The first SAN slot is reserved for CN- Common Name. For usage information, see [Certificate CLI commands.](https://www.ibm.com/support/knowledgecenter/en/SSMPHH_10.5.0/com.ibm.guardium.doc.reference/cli_api/certificate_cli_commands.html)

# <span id="page-8-0"></span>Vulnerability Assessment

# **1) MySQL CIS Benchmark**

IBM Guardium Vulnerability assessment supports CIS's latest MySQL 5.6 & 5.7 benchmark version 1.0 & 1.1 in v10.6. The external references of all relevant MySQL tests have been updated and mapped to the CIS MySQL 5.7 benchmark.

There are 40 new query-based tests that have been introduced in the 2018 Q4 DPS.

To download the CIS benchmark, use the following URL:<https://www.cisecurity.org/cis-benchmarks/>

### **2) VA scans with the latest STIG benchmark**

Guardium 10.6 VA now supports STIG's latest DB2 10.5 benchmark version 1, release 1. For further information on the benchmark, see <https://iase.disa.mil/stigs/app-security/database/Pages/index.aspx>

You must execute the latest *gdmmonitor-db2.sql* script to run DB2 LUW VA as there are additional privilege requirements to execute these tests.

For more details, see [Database privileges for Vulnerability Assessment.](https://www.ibm.com/support/knowledgecenter/en/SSMPHH_10.6.0/com.ibm.guardium.doc/assess/va_scripts.html)

There are 28 new query-based tests that have been introduced and already available as of the 2018 Q2 DPS. 3 new CAS tests are available for v10.6. The 10.6 CAS agent must be installed to utilize the new CAS tests.

#### **Query-based tests:**

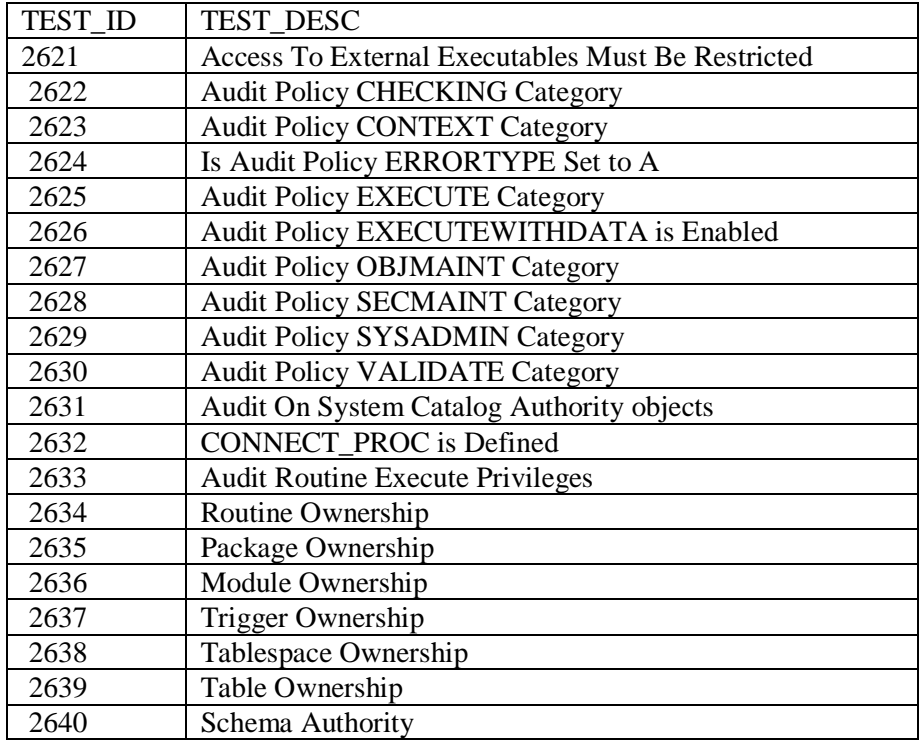

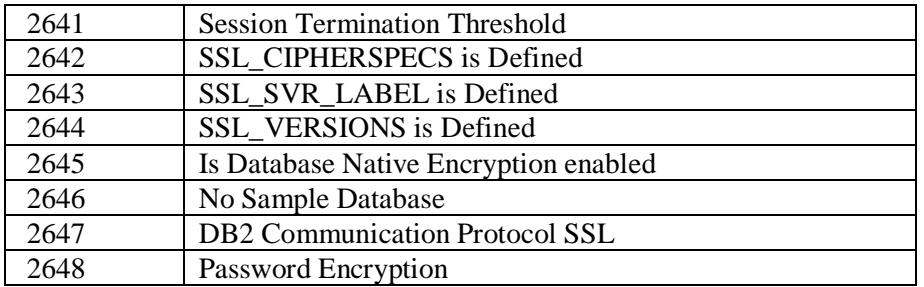

# **CAS-based tests:**

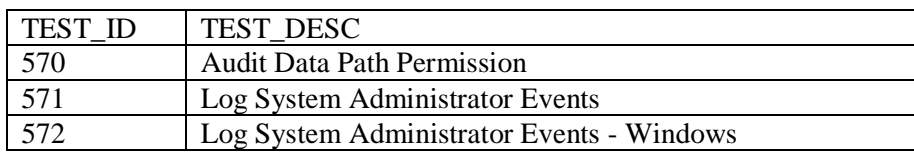

# **3) DB2 z/OS Security APAR Test Enhancement:**

Any APAR tests relevant to DB2 z/OS versions 8 & 9 have been deprecated. All APAR tests that aren't deprecated will now use a SIA number. Customers may use this information in the DB2 z/OS security portal to find the APAR ID, description and remediation details.

All short descriptions for the APAR tests will use the text "Possible security vulnerability in DB2 for  $Z/OS$ ".

All APAR tests will use the recommendation: "To fix SIA-DB2-2017.7-1 go to the IBM Z Security Portal, check the z/OS and z/VM SIA Cross-Reference record for Guardium APAR information and apply all outstanding fixes. If you aren't registered for access to the IBM Z Security Portal, please see [https://www.ibm.com/it-infrastructure/z/capabilities/system-integrity"](https://www.ibm.com/it-infrastructure/z/capabilities/system-integrity)

# **4) Patch Test Enhancement:**

If the database version and patch level are equal or higher than the defined levels, the security assessment passes. Previously, it required an exact match. For more information, see [Modifying the](https://www.ibm.com/support/knowledgecenter/en/SSMPHH_10.6.0/com.ibm.guardium.doc/assess/modify_database_patch.html) database and [patch level.](https://www.ibm.com/support/knowledgecenter/en/SSMPHH_10.6.0/com.ibm.guardium.doc/assess/modify_database_patch.html)

## **5) Oracle 18c**

Guardium 10.6 supports the scanning of Oracle 18c on the Oracle cloud and on premise. CVE and patch test for Oracle 18c isn't supported.

# <span id="page-10-0"></span>Known Issues and Workarounds

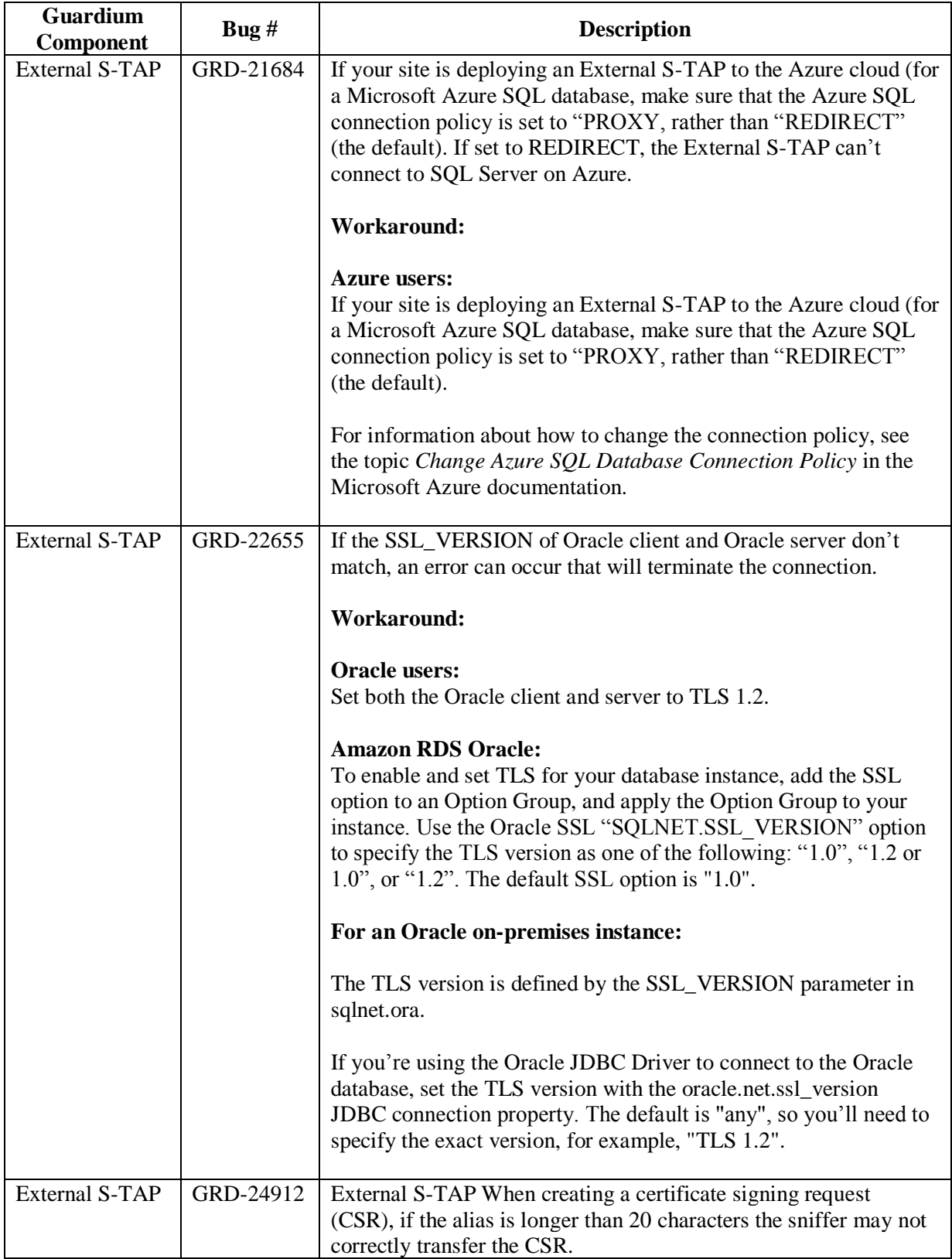

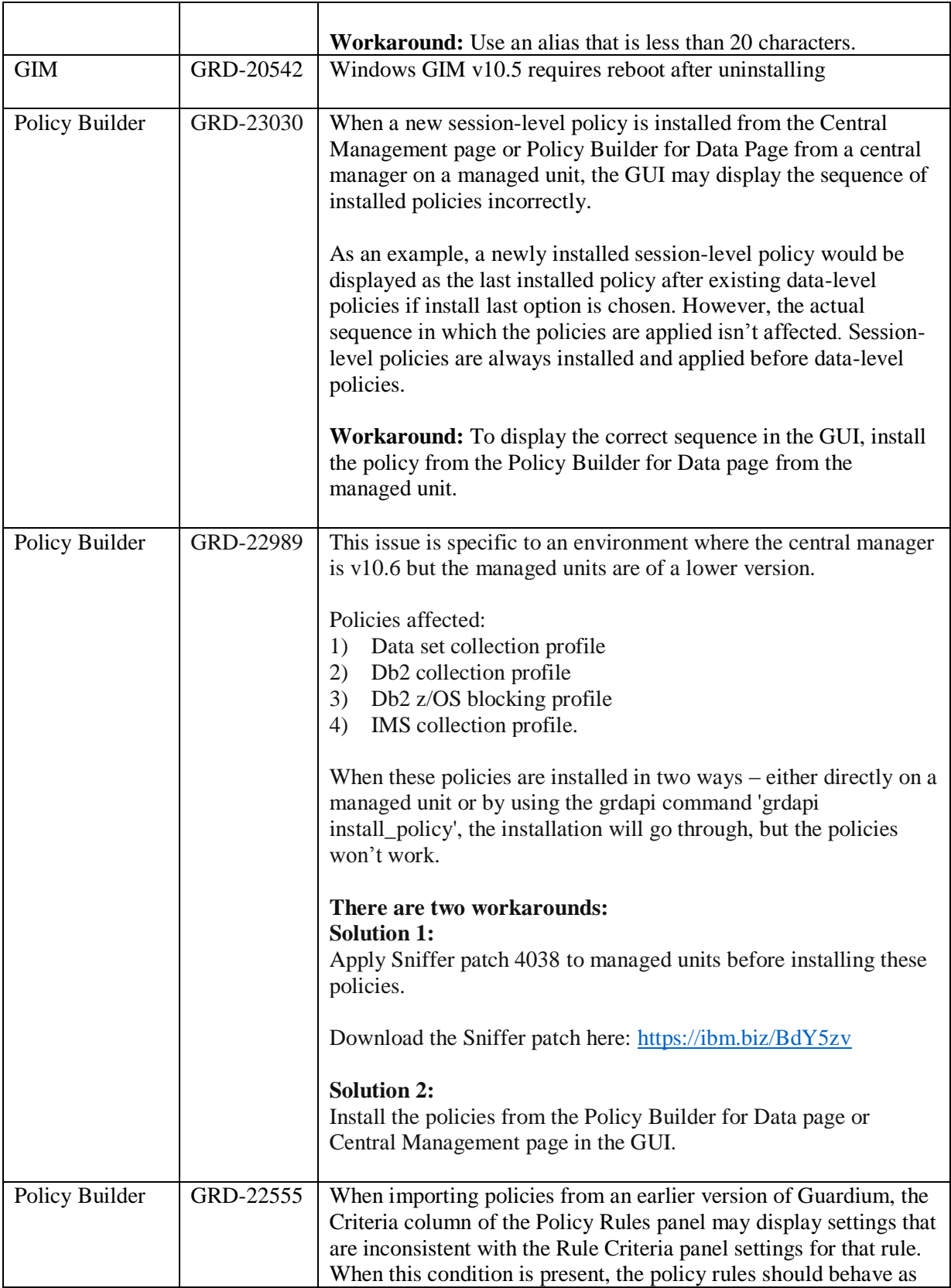

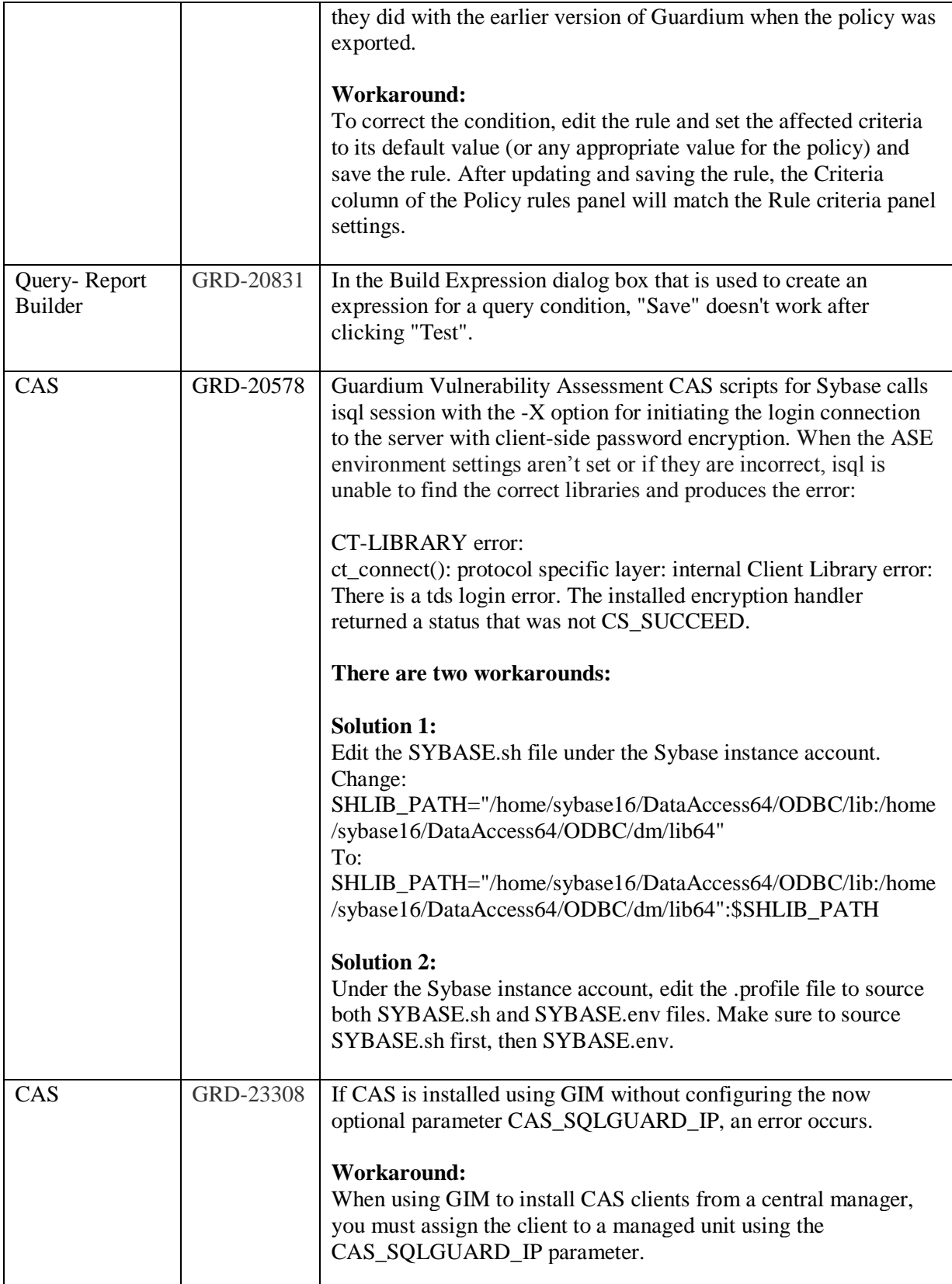

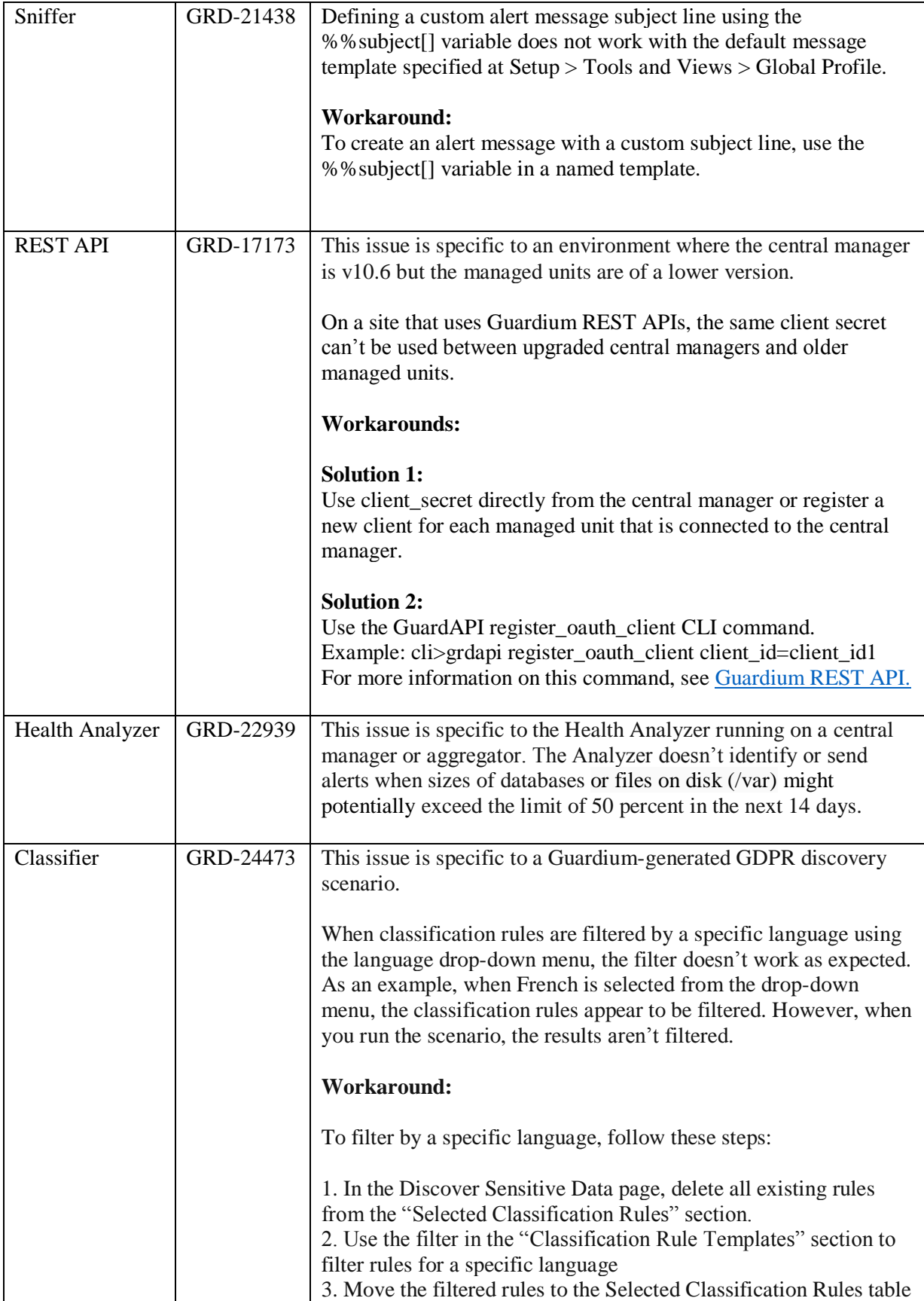

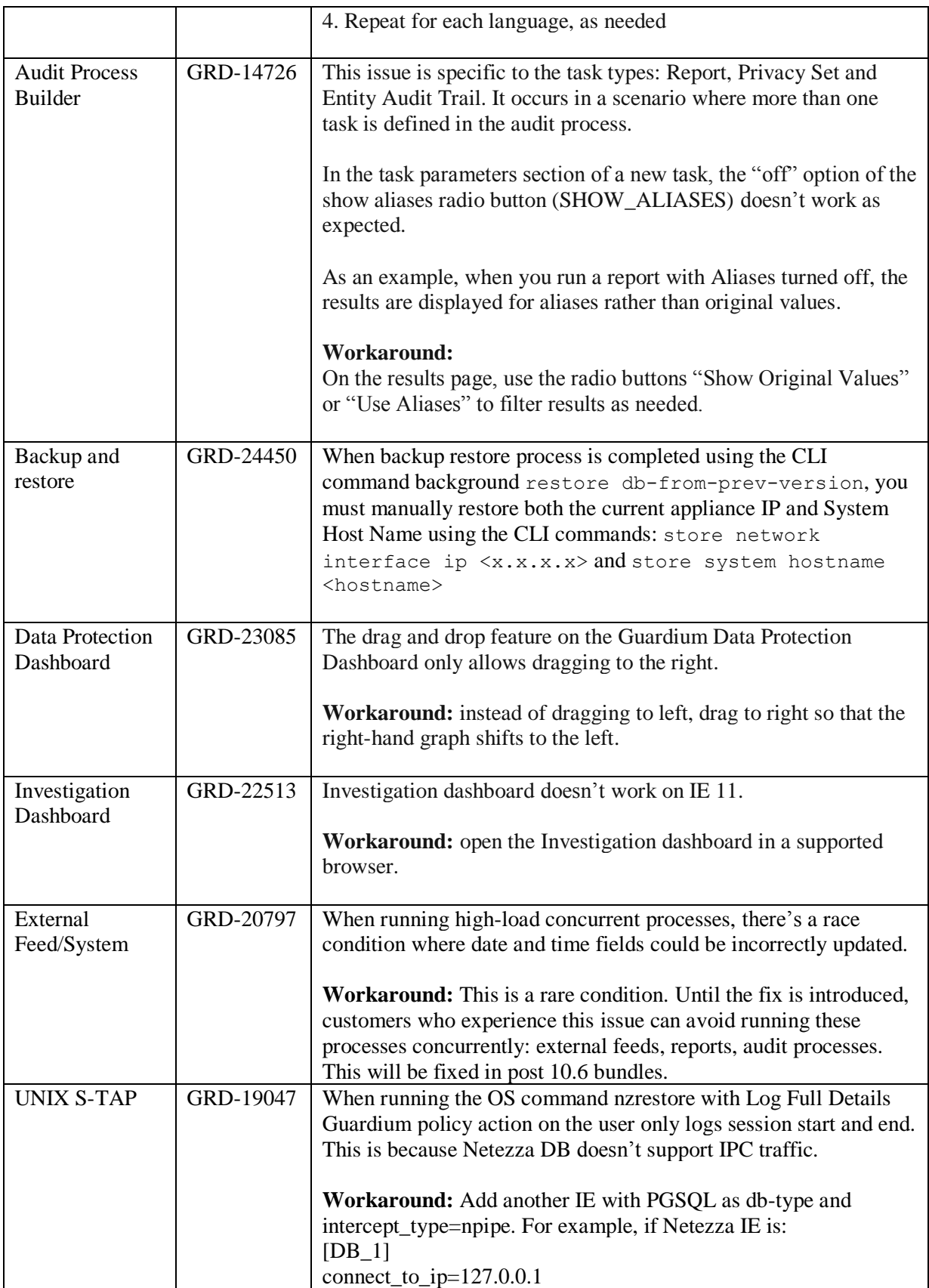

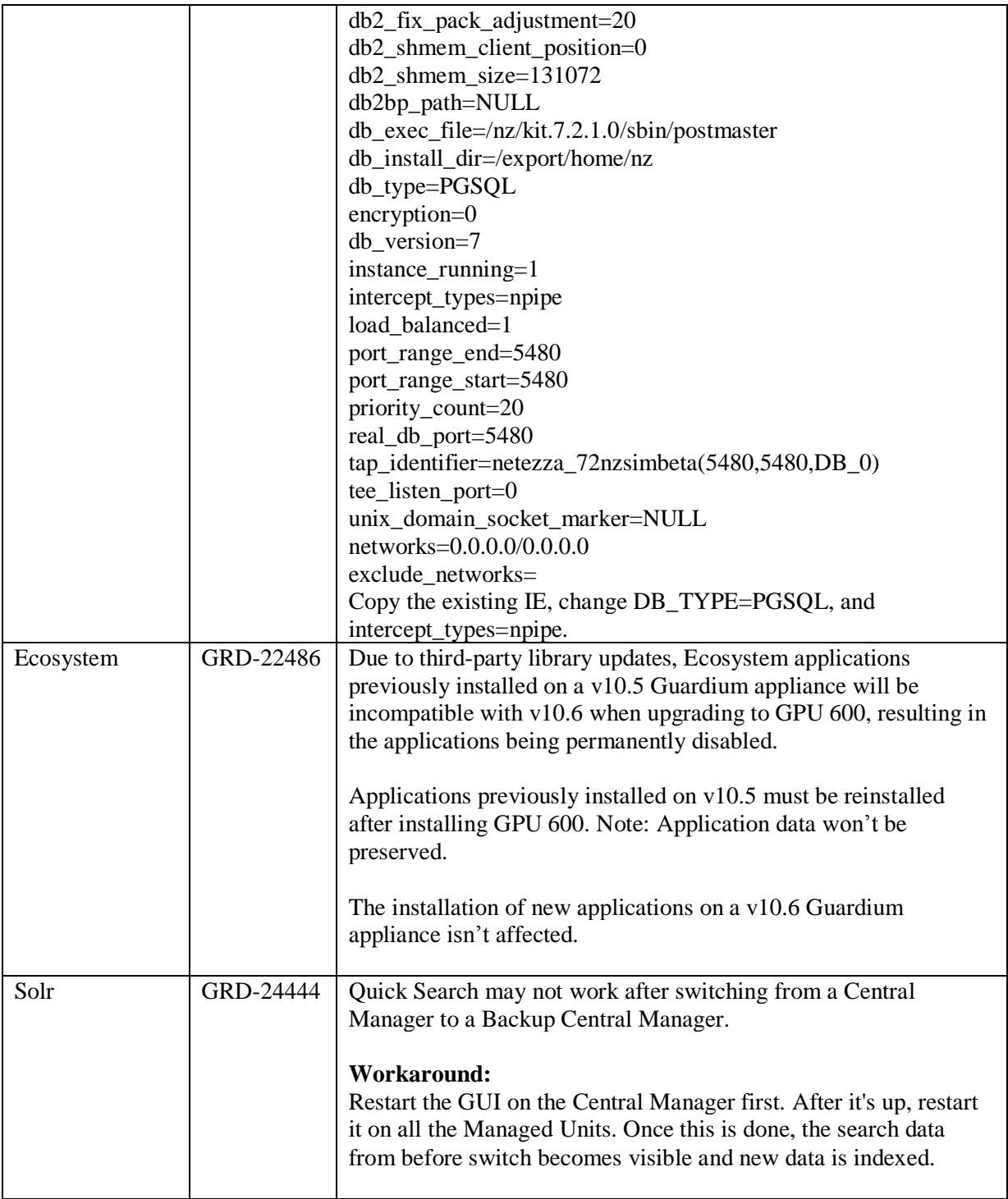

# <span id="page-16-0"></span>Changes in API Behavior

This section reflects changes in API behavior from previous Guardium releases.

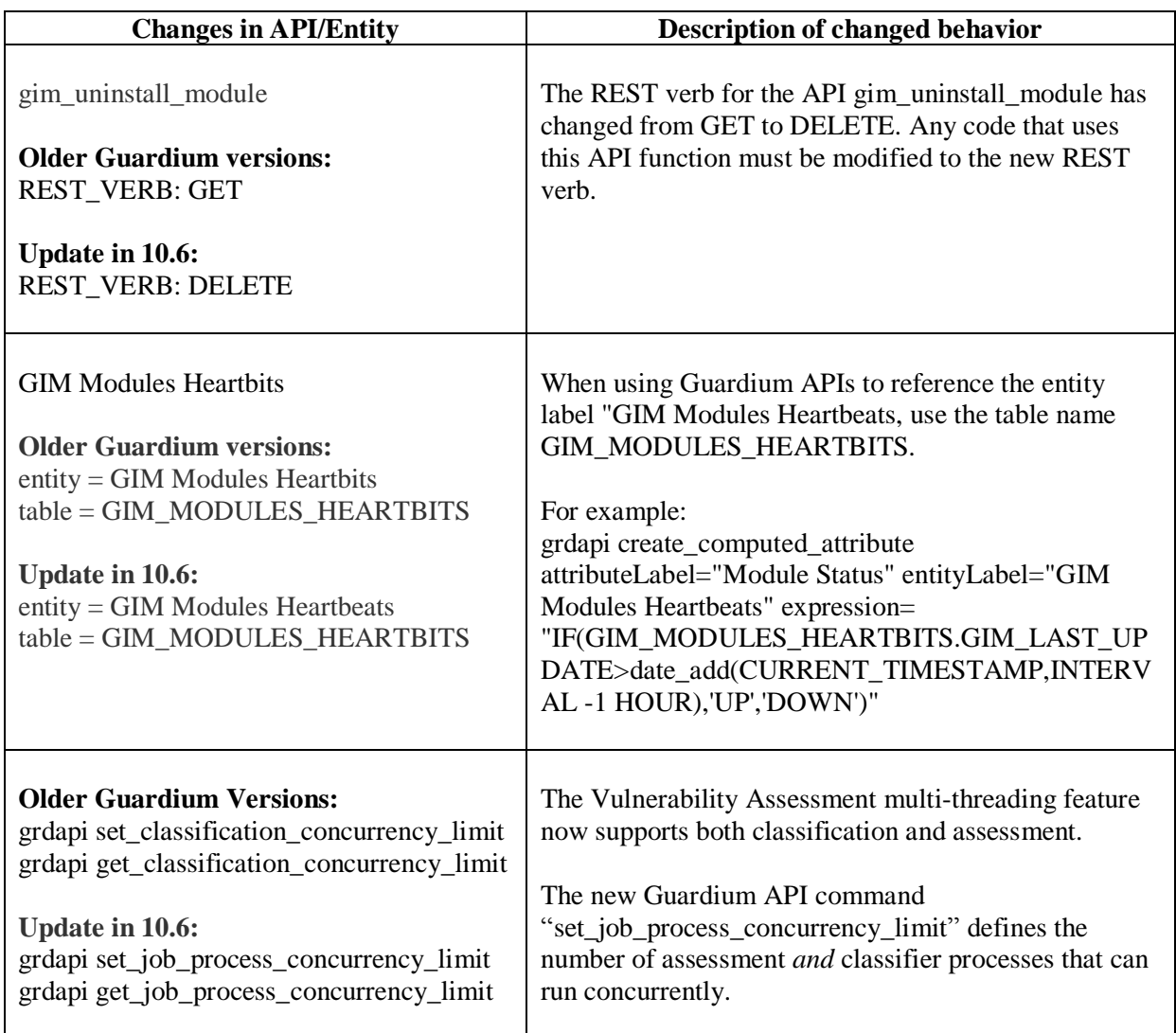

# <span id="page-17-0"></span>Bug Fixes

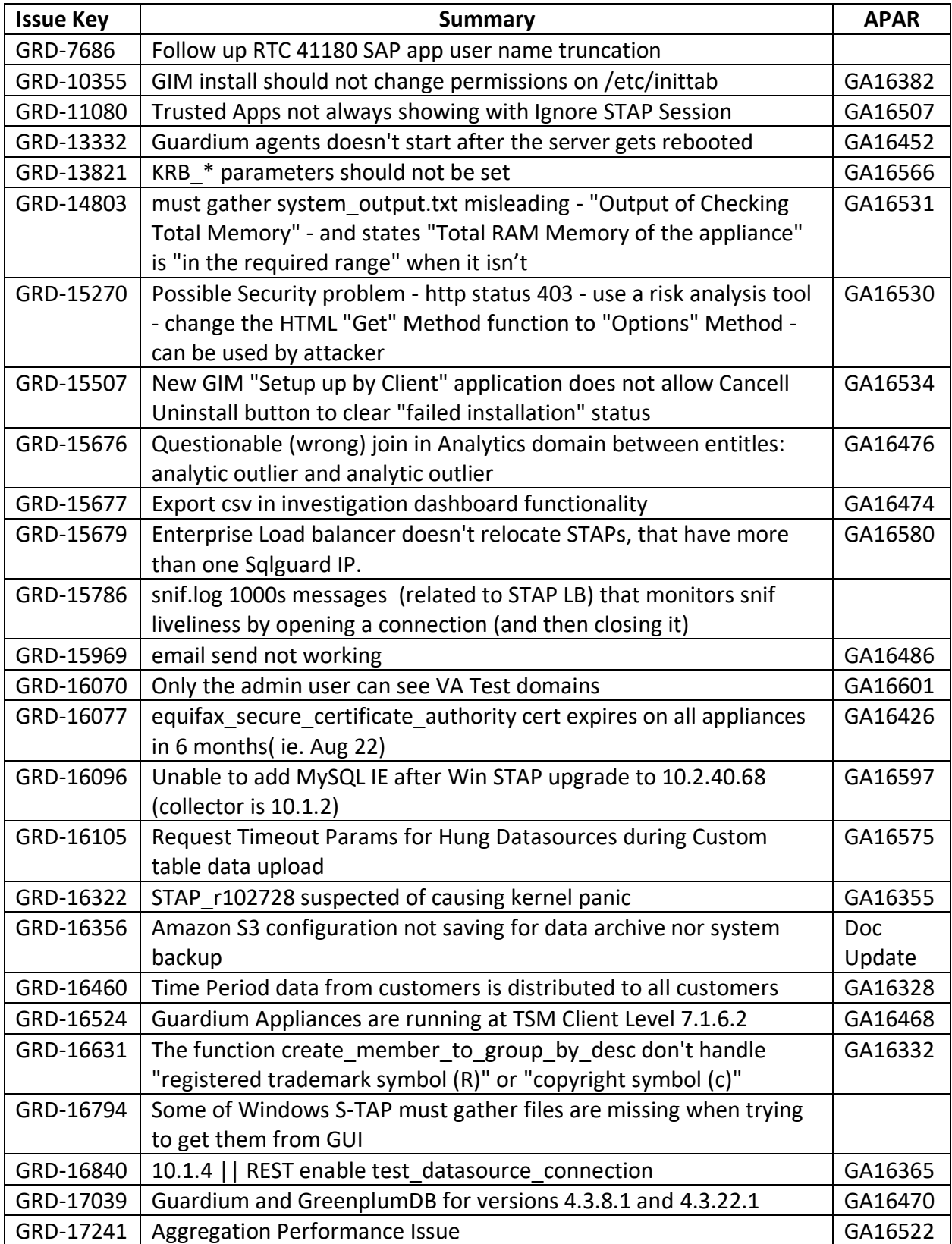

![](_page_18_Picture_272.jpeg)

![](_page_19_Picture_278.jpeg)

![](_page_20_Picture_235.jpeg)

# <span id="page-21-0"></span>Security Fixes

![](_page_21_Picture_225.jpeg)

![](_page_22_Picture_200.jpeg)

![](_page_23_Picture_64.jpeg)

# <span id="page-24-0"></span>Releases for v10.0 since v10.5

![](_page_24_Picture_171.jpeg)

![](_page_25_Picture_98.jpeg)

# <span id="page-26-0"></span>Sniffer Updates since v10.5

Latest sniffer patch included in GPU 600: v10.0 patch 4040

Notes:

Installation of sniffer patches must be scheduled during a "quiet" time on the Guardium appliance to avoid conflicts with other long-running processes (such as heavy reports, audit processes, backups, imports and so on).

Installation of sniffer patches will automatically restart the sniffer process.

If the downloaded package is in .zip format, customers are required to unzip it outside the Guardium appliance before installation.

Universal sniffer patch can be installed on top of any GPU starting with v10.0 patch 100 or higher.

If there's a failure to install, the following error message will display: ERROR: Patch Installation Failed - Incompatible GPU level. GPU p100 or higher required.

This sniffer patch should be installed across all the appliances: central manager, aggregators and collectors to avoid aggregator merge issues.

**Important:** Any superseding sniffer or security patches must be reinstalled after installing GPU 600.

![](_page_26_Picture_161.jpeg)

![](_page_27_Picture_205.jpeg)

# <span id="page-28-0"></span>New Platforms and Databases supported in v10.6

New Support for UNIX S-TAP

# **Platforms**

Ubuntu 18

# **Databases**

PostgreSQL 9.6 PostgreSQL 10 Oracle 18 MongoDB 4 Teradata 16.1 Teradata 16.2 Cloudera 5.12 Hortonworks 2.6 SAP HANA V2 SPS02 Aster DB 6.2 (no encryption support) Greenplum 5.7

New Support for Windows S-TAP

## **Databases**

MongoDB 4 MSSQL 2017 Oracle 18 PostgreSQL 9.6 PostgreSQL 10

# <span id="page-28-1"></span>Deprecated Functionality

Legacy query builder and report builder are replaced by new query-report builder.

Classification policy builder and classification process builder are deprecated and replaced by discover sensitive data scenario.

Baseline, AME, windows file monitor, capture/replay and access map.

# <span id="page-29-0"></span>Additional Resources

### **IBM Security Guardium Knowledge Center and online help**

[http://www-01.ibm.com/support/knowledgecenter/SSMPHH/SSMPHH\\_welcome.html](http://www-01.ibm.com/support/knowledgecenter/SSMPHH/SSMPHH_welcome.html)

### **REST API and GuardAPI reference**

[Guardium API A-Z Reference](https://www.ibm.com/support/knowledgecenter/en/SSMPHH_10.6.0/com.ibm.guardium.doc.reference/cli_api/guardapi_command_list.html)

**System Requirements and Supported Platforms v10.6** <https://www-01.ibm.com/support/docview.wss?uid=ibm10719695>

**Software Appliance Technical Requirements v10.6** <https://www-01.ibm.com/support/docview.wss?uid=ibm10744773>

#### **IBM Security Learning Academy**

See [securitylearningacademy.com](http://securitylearningacademy.com/) for learning more about Guardium.

#### **Flashes and Alerts for IBM Security Guardium** <https://ibm.biz/BdY5fe>

2018-December-11

IBM Guardium Version 10.x Licensed Materials - Property of IBM. © Copyright IBM Corp. 2018. US Government Users Restricted

Rights - Use, duplication or disclosure restricted by GSA ADP Schedule Contract with IBM Corp.

IBM, the IBM logo, and ibm.com® are trademarks or registered trademarks of International Business Machines Corp., registered in many jurisdictions worldwide. Other product and service names might be trademarks of IBM or other companies. A current list of IBM trademarks is available on the Web at "Copyright and trademark information" [\(www.ibm.com/legal/copytrade.shtml\)](http://www.ibm.com/legal/copytrade.shtml)